You can add a new note/SOAP note in several ways using the Staff Portal. You can select the note tab from within an injury profile or athlete profile. You can select the note tab when using the Daily Information Screen. You can also choose add a new note/SOAP note from the menu. To add a new note from the menu choose Notes—> Add a New Note/SOAP Note. **Daily** 

Choose the avenue to enter notes that suits your needs.

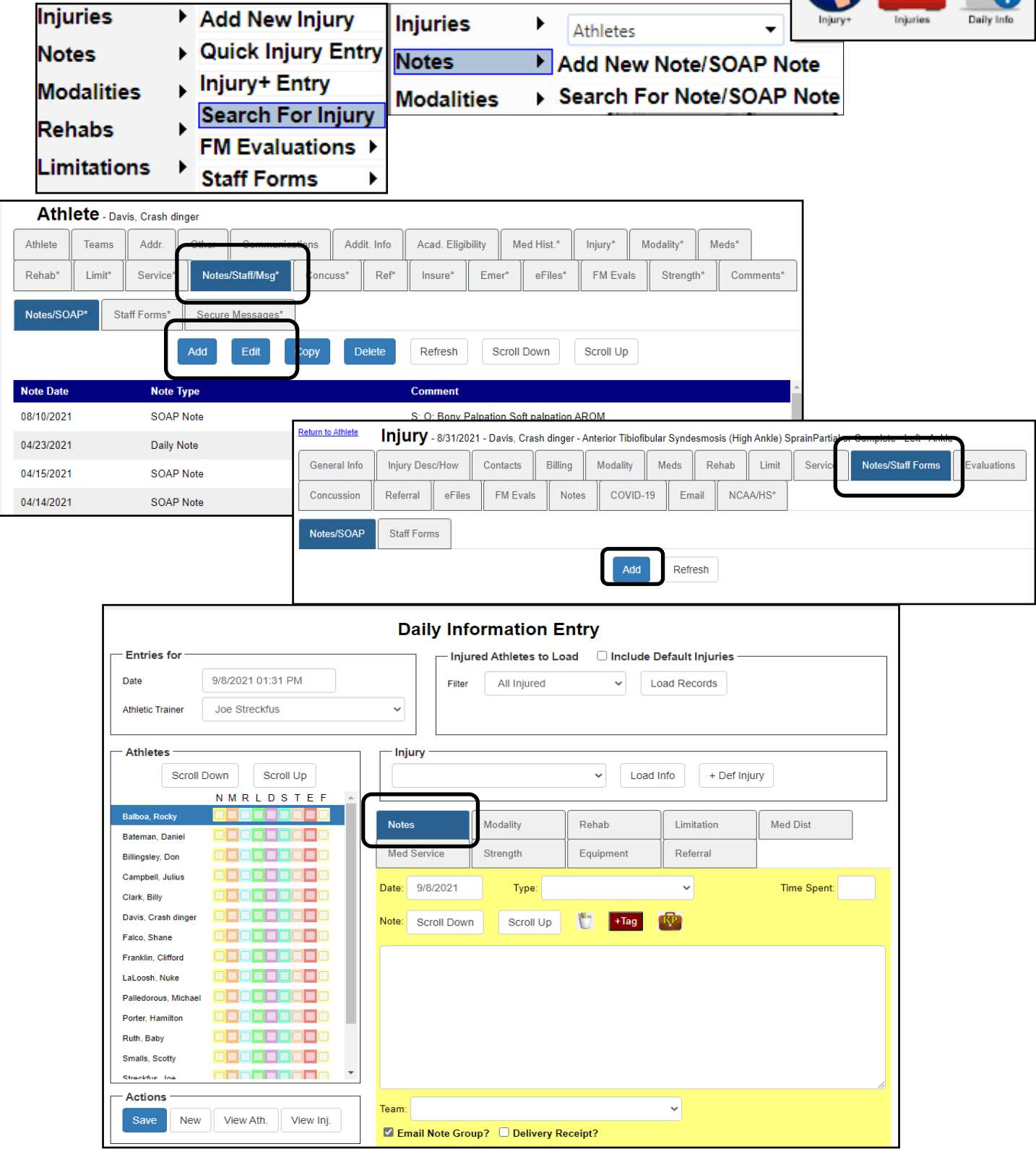

Copyright © by Keffer Development Services, LLC

## ATS: Adding a Note/SOAP Note in the Staff Portal

When adding a new note from the Injury or Athlete profile you will select the note tab. From either screen mentioned before, click the add to enter a new note, edit will allow you to change previously entered, copy allows you to copy the note.

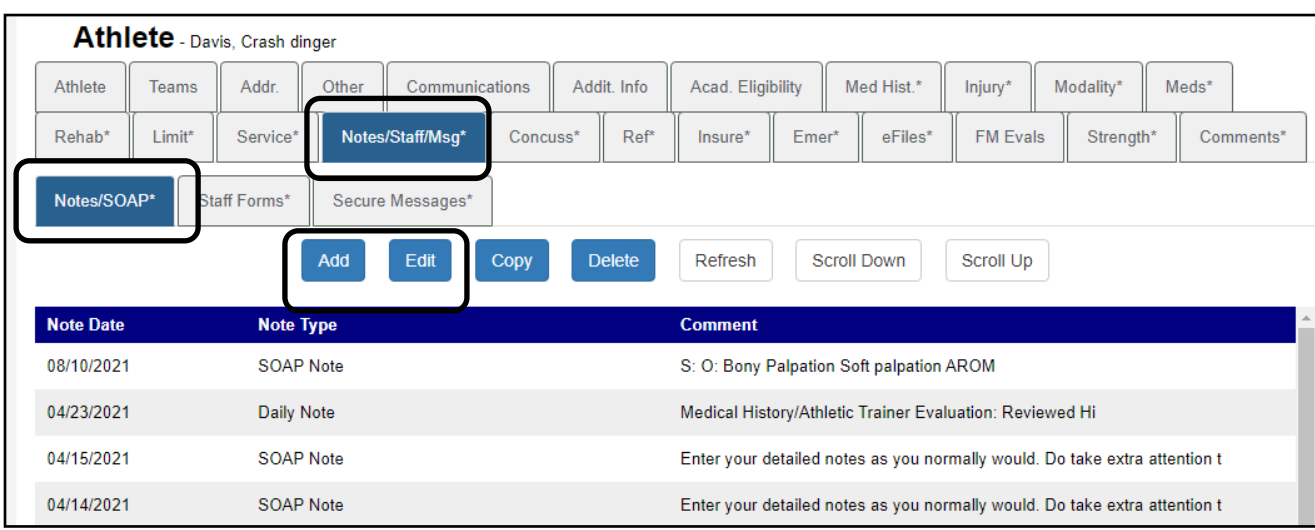

Once you have selected the Add button for a new note the screen below will show up. *\* Please note that if you selected from the Notes menu and not from an injury/athlete you will have to fill in the Team and Athlete area as well \*.* 

Here you can select the type of note you wish to document, time spent, mark it private if necessary, utilize note tags and key phrases, as well as email the note if needed.

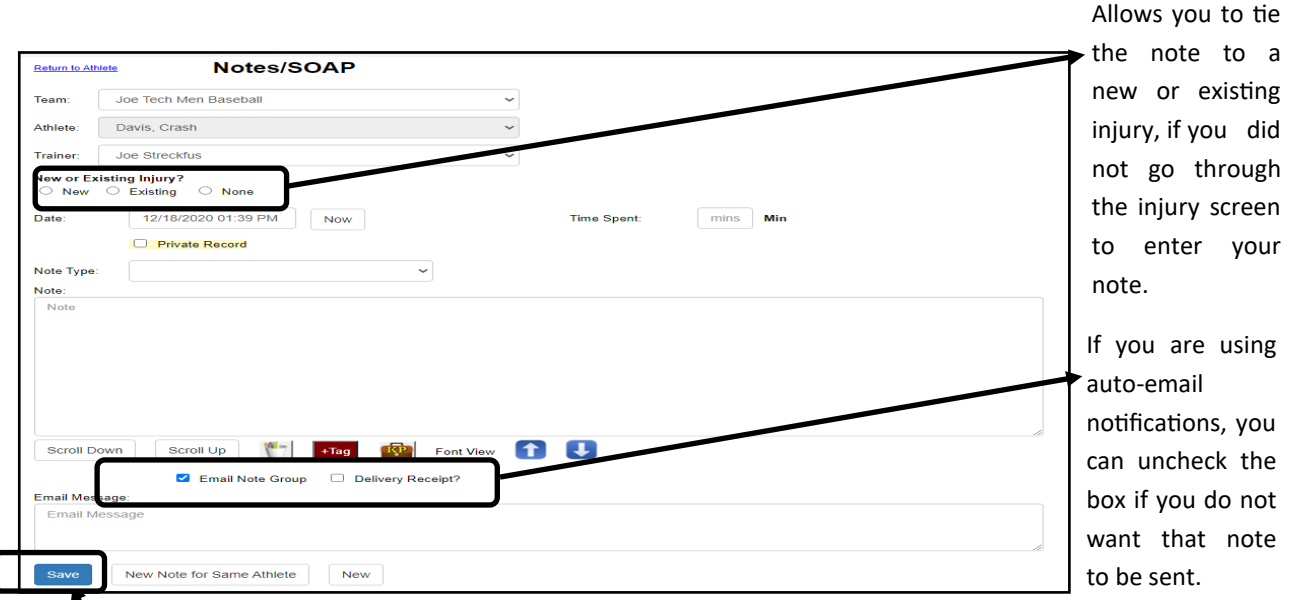

 $\bigwedge$  As always, save your entry. You will get a notification at the top of the page that the note has be saved. It will also include information about email groups if this feature is being used.

Your note has been saved. The group email notice was sent.

When adding a new note using the Daily Information screen make sure you select your athlete first, and which injury you are documenting for.

As always, save after you enter your notes, before moving to the next athlete.  $\prime$ 

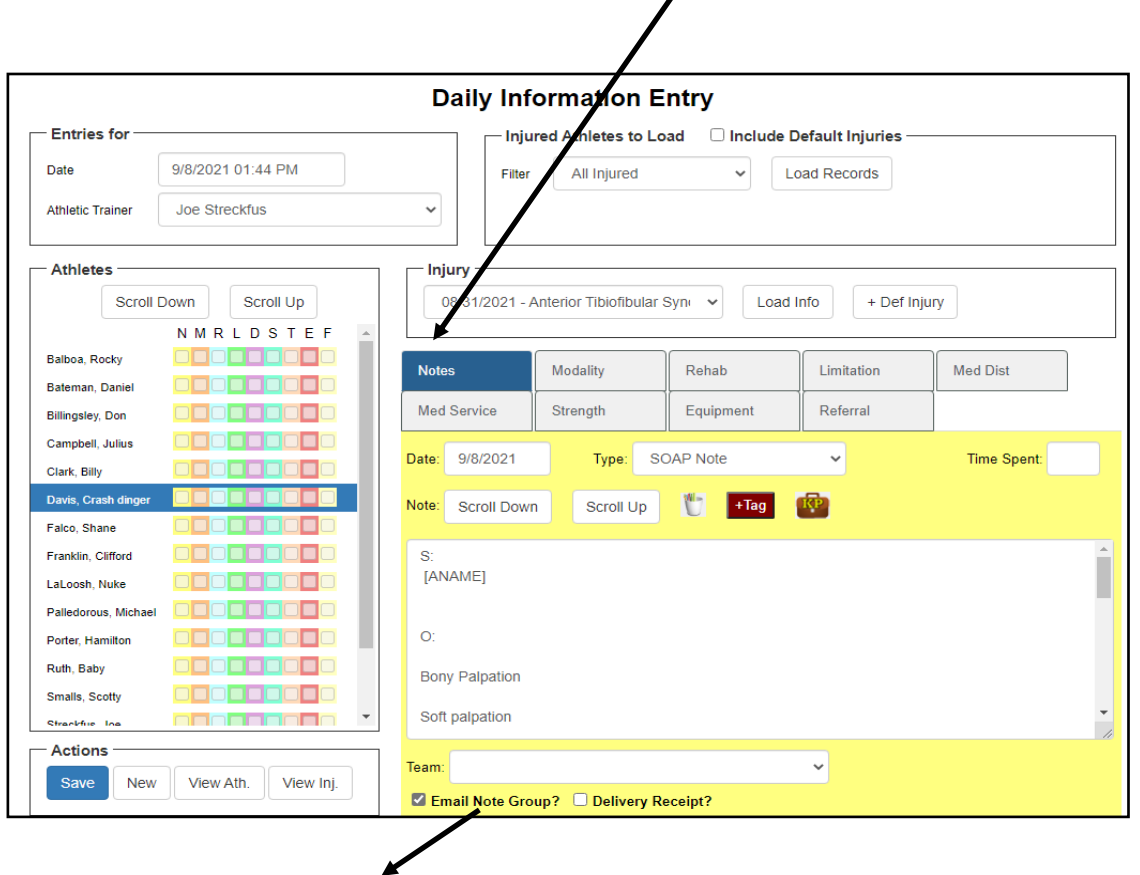

Record other notes for associated tabs also through Daily Info Screen. For further details on the Daily Information screen please see The Daily [Information Screen](http://www.athletictrainersystem.com/pdf_files/The_Daily_Information_Screen_core_portal.pdf)  [Staff Portal](http://www.athletictrainersystem.com/pdf_files/The_Daily_Information_Screen_core_portal.pdf) help doc.

Reminder, if you do not want to email the group to uncheck it before saving the note.